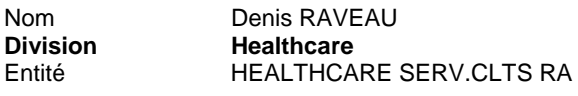

Téléphone 0820 80 75 69 Email

denis.raveau@siemens.com

Siemens S.A.S., HEALTHCARE SERV.CLTS MAINTENANCE RD, 9, boulevard Finot, 93527 Saint-Denis CEDEX 2

**A l'attention du Directeur de l'Etablissement et du Correspondant Local de Matériovigilance** 

#### **Nos ref** : **US019/12/S Med10-2012-let21-dr**

\_

Date 2 mai 2012

# **Note importante de sécurité relative aux échographes ACUSON S1000TM avec l'option Advanced SieClearTM**

Poste technique :

Modification Ultrason : US019/12/S Matériel concerné : ACUSON S1000™ avec l'option Advanced SieClear™ spatial compounding

# **Recommandé avec A/R n°**

Cher(e) Client(e),

La présente note de sécurité a pour but de vous informer de l'éventualité d'une erreur de synchronisation avec la version de logiciel VC10A, ce qui peut provoquer un décalage entre l'image et l'échelle de profondeur.

# **Quand cette erreur se produit-elle et quels sont les risques potentiels ?**

L'erreur de synchronisation peut se produire uniquement lorsque les conditions suivantes sont réunies :

- 1. Activer l'option Advanced SieClear.
- 2. Pendant l'imagerie en temps réel, activer le menu revoir (soit en utilisant la touche **REVOIR** sur l'écran de contrôle, soit en double-cliquant sur la vignette à l'écran).
- 3. Sortir du menu revoir et changer la profondeur d'image.

Il y a un risque pour que l'image ne se mette pas à jour afin de correspondre à l'échelle de profondeur. Ceci peut causer des erreurs de mesures uniquement en mode 2D. L'écart de mesure pourrait provoquer un mauvais diagnostic.

# **Que peut faire l'utilisateur pour éviter ce problème ?**

Pour éviter ce problème, il faut *toujours* geler le système avant d'entrer dans le menu revoir (soit en utilisant la touche **REVOIR** sur l'écran de contrôle ou en double-cliquant sur la vignette).

Siemens S.A.S. Groupe : Healthcare Adresse : 9, boulevard Finot 93527 Saint-Denis CEDEX 2 Tél. : +33 1 4922 3100 Fax : +33 1 4922 3413

Société par Actions Simplifiée au capital de 22.000.000 euros 9, boulevard Finot - 93527 Saint-Denis CEDEX 2 SIREN : 562 016 774 - Ident. T.V.A FR20 562 016 774; R.C.S. Bobigny B 562 016 774 - APE : 518L N° CCP : 30041 00001 00469 80W020 35 - N° BNP Paribas : 30004 00828 00010414267 76

Si l'utilisateur sort du menu revoir et change ainsi la profondeur de l'image, vérifiez bien que l'image a été correctement mise à jour.

Si l'erreur de synchronisation survient, utilisez l'une des méthodes suivantes pour réinitialiser l'image :

- Activez et désactivez l'un des modes suivants : couleur, doppler pulsé ou M-Mode.
- **OU** 
	- Appuyez sur la touche **TEQ** sur l'écran de contrôle

### **Comment le problème va-t-il être résolu ?**

Une mise à jour du logiciel, corrigeant ce problème, sera prochainement développée et installée sur votre système. Notre Département Service Clients vous contactera prochainement afin de convenir d'un rendezvous pour mettre en place cette modification.

Pour toute question relative à ce courrier, vous pouvez également contacter le Centre d'Appel National de SIEMENS Healthcare France au **0 820 80 75 69**.

Nous vous remercions de votre attention concernant cette note et vous demandons d'informer l'ensemble du personnel concerné par ce problème jusqu'à ce que l'action corrective soit engagée.

Toujours concernés par les problèmes de sécurité des patients, nous nous efforçons d'alerter nos clients sur l'utilisation de leur équipement. Aucun cas de patient blessé, en relation avec la présente note, ne nous a été rapporté.

Nous vous prions de bien vouloir nous excuser pour ce désagrément et nous vous assurons de notre engagement à mettre en œuvre tous les moyens nécessaires à la qualité de vos équipements.

Veuillez agréer, Cher(e) Client(e), nos respectueuses salutations.

**Denis RAVEAU**  Responsable d'Activité Ultrasons **Nadia ZENNOUDA - CALATAYUD**  Ingénieur Affaires Réglementaires

Nom Denis RAVEAU<br> **Division** Healthcare **Division Healthcare**<br> **Entité HEALTHCA** HEALTHCARE SERV.CLTS RA

Téléphone 0820 80 75 69 denis.raveau@siemens.com

**Nos ref** : **US018/12/S Med10-2012-let20-dr**  Siemens S.A.S., HEALTHCARE SERV.CLTS MAINTENANCE RD, 9, boulevard Finot, 93527 Saint-Denis CEDEX 2

**A l'attention du Directeur de l'Etablissement et du Correspondant Local de Matériovigilance** 

Date 2 mai 2012

Email

# **Note importante de sécurité relative aux échographes ACUSON S2000TM avec l'option Advanced SieClearTM**

Poste technique :

Modification Ultrason : US018/12/S Matériel concerné : ACUSON S2000™ avec l'option Advanced SieClear™ spatial compounding

# **Recommandé avec A/R n°**

# Cher(e) Client(e),

La présente note de sécurité a pour but de vous informer de l'éventualité d'une erreur de synchronisation avec les versions de logiciel VB20, VB20A et VB21A, ce qui peut provoquer un décalage entre l'image et l'échelle de profondeur.

# **Quand cette erreur se produit-elle et quels sont les risques potentiels ?**

L'erreur de synchronisation peut se produire uniquement lorsque les conditions suivantes sont réunies :

- 4. Activer l'option Advanced SieClear.
- 5. Pendant l'imagerie en temps réel, activer le menu revoir (soit en utilisant la touche **REVOIR** sur l'écran de contrôle, soit en double-cliquant sur la vignette à l'écran).
- 6. Sortir du menu revoir et changer la profondeur d'image.

Il y a un risque pour que l'image ne se mette pas à jour afin de correspondre à l'échelle de profondeur. Ceci peut causer des erreurs de mesures uniquement en mode 2D. L'écart de mesure pourrait provoquer un mauvais diagnostic.

### **Que peut faire l'utilisateur pour éviter ce problème ?**

Pour éviter ce problème, il faut *toujours* geler le système avant d'entrer dans le menu revoir (soit en utilisant la touche **REVOIR** sur l'écran de contrôle ou en double-cliquant sur la vignette).

Si l'utilisateur sort du menu revoir et change ainsi la profondeur de l'image, vérifiez bien que l'image a été correctement mise à jour.

Si l'erreur de synchronisation survient, utilisez l'une des méthodes suivantes pour réinitialiser l'image :

- Activez et désactivez l'un des modes suivants : couleur, doppler pulsé ou M-Mode.
- **OU** 
	- Appuyez sur la touche **TEQ** sur l'écran de contrôle

### **Comment le problème va-t-il être résolu ?**

Une mise à jour du logiciel, corrigeant ce problème, sera prochainement développée et installée sur votre système. Notre Département Service Clients vous contactera prochainement afin de convenir d'un rendezvous pour mettre en place cette modification.

Pour toute question relative à ce courrier, vous pouvez également contacter le Centre d'Appel National de SIEMENS Healthcare France au **0 820 80 75 69**.

Nous vous remercions de votre attention concernant cette note et vous demandons d'informer l'ensemble du personnel concerné par ce problème jusqu'à ce que l'action corrective soit engagée.

Toujours concernés par les problèmes de sécurité des patients, nous nous efforçons d'alerter nos clients sur l'utilisation de leur équipement. Aucun cas de patient blessé, en relation avec la présente note, ne nous a été rapporté.

Nous vous prions de bien vouloir nous excuser pour ce désagrément et nous vous assurons de notre engagement à mettre en œuvre tous les moyens nécessaires à la qualité de vos équipements.

Veuillez agréer, Cher(e) Client(e), nos respectueuses salutations.

**Denis RAVEAU**  Responsable d'Activité Ultrasons **Nadia ZENNOUDA - CALATAYUD**  Ingénieur Affaires Réglementaires